Lo studente si collega al proprio profilo in AlmaLaurea e clicca nella sezione: Tirocini. Gestisci i tuoi tirocini

il mio pannello di controllo

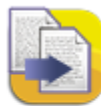

Aggiorna il tuo Curriculum Vitae I curricula aggiornati sono i più richiesti dalle<br>aziende pubbliche e private, italiane ed estere.<br>Completalo anche in inglese!

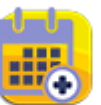

Eventi. Opportunità per la tua carriera Tante opportunità per la tua carriera nelle<br>maggiori città italiane. Recruiting Day, Career<br>Day, Virtual Fair, Job Meeting e tanti altri eventi

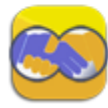

Cerca l'offerta di lavoro/stage Cerca tra gli annunci il tuo lavoro/stage ideale e<br>rispondi inviando il tuo curriculum presente in<br>AlmaLaurea. È veloce e gratuito.

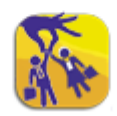

Le imprese si presentano Le mineur profili di imprese, multinazionali e<br>Consulta i profili di imprese, multinazionali e<br>organizzazioni che, indipendentemente da<br>offerte di lavoro per specifiche posizioni<br>aziendali, sono interessate a ricevere la t

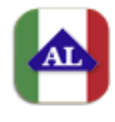

Visualizza il tuo cv AlmaLaurea Guarda come le aziende visualizzano il tuo cu<br>scaricalo in formato pdf. Sono presenti solo le<br>informazioni che hai inserito.

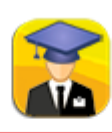

b

Tirocini. Gestisci i tuoi tirocini. Consulta le offerte di tirocinio disponibili. Accedi<br>alla documentazione per i tirocini in corso o conclusi.

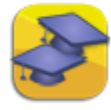

Scopri l'offerta formativa post-laurea Vuoi frequentare un Master, un dottorato di<br>ricerca, una laurea specialistica...? Seleziona<br>tra i corsi ufficiali delle università.

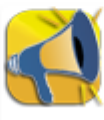

Configurazione Alert e Privacy Configura gli alert per essere avvisato su<br>proposte di lavoro, stage, master e lauree<br>specialistiche. Gestisci la tua privacy.

Approdato alla sezione Tirocini deve cliccare sul pulsante Dettaglio Tirocinio

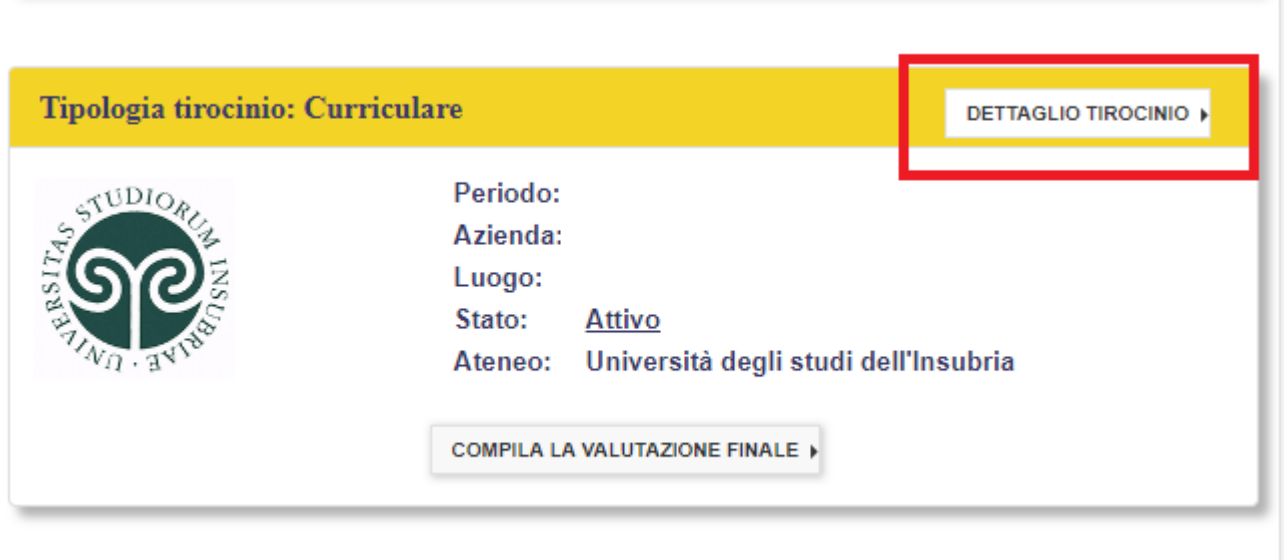

Nella pagina di dettaglio lo studente troverà i file **foglio presenze e relazione finale** cliccando sul pulsante **Documenti da compilare per tirocini curriculari**

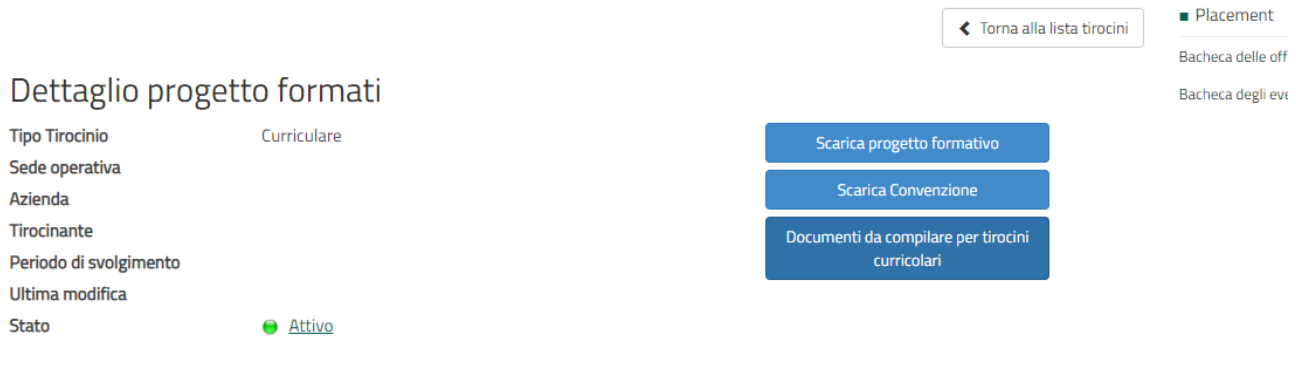